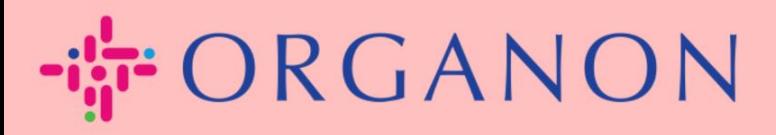

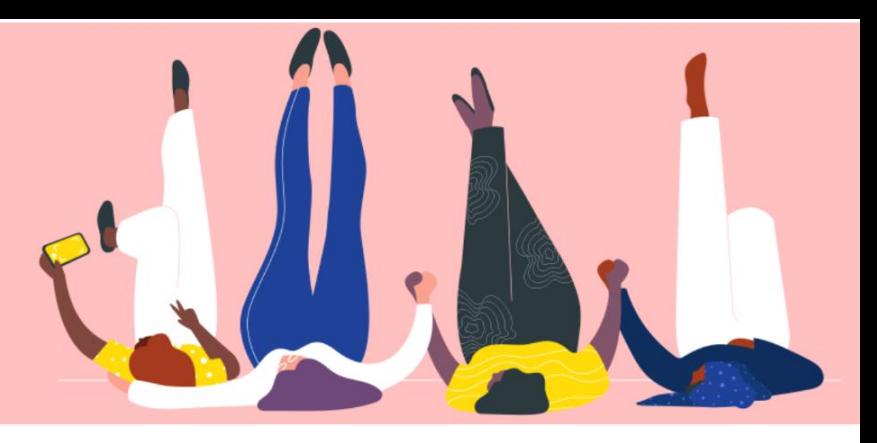

## **Beheer uw beheerdersinstellingen Handleiding**

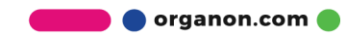

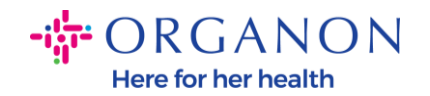

## **Hoe u uw beheerdersinstellingen kunt beheren**

**1.** Log in op het Coupa-leveranciersportaal met **E-mailadres** en **Wachtwoord**

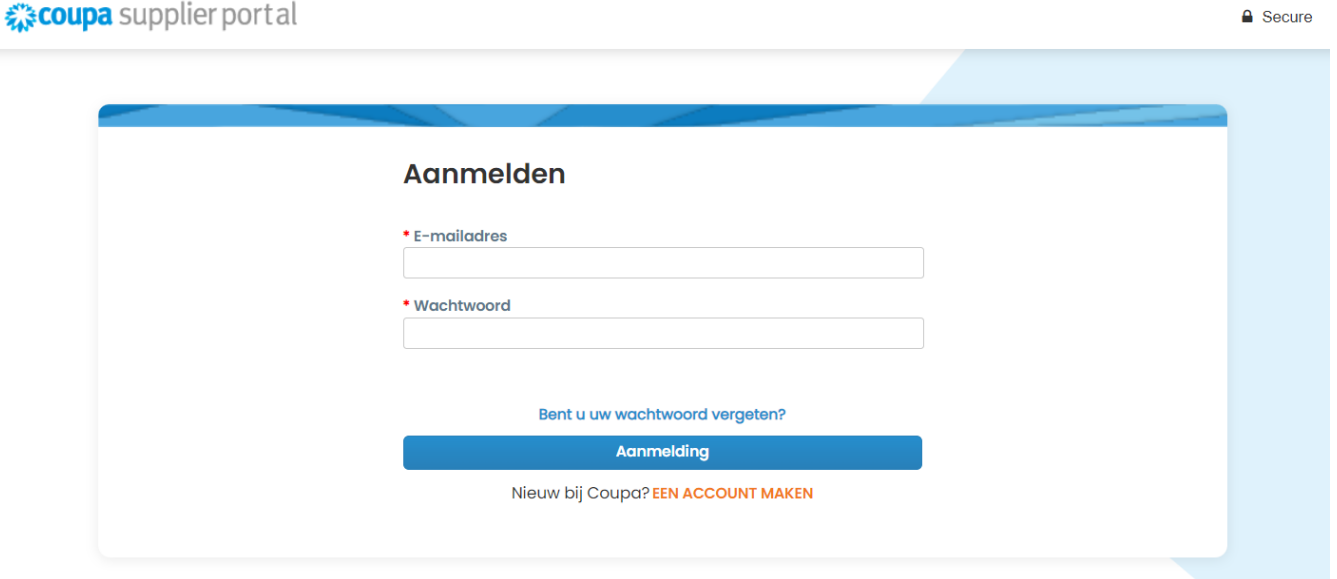

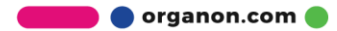

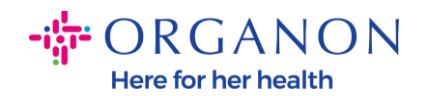

## **2.** Selecteer **Configuratie** en vervolgens **Beheerder**

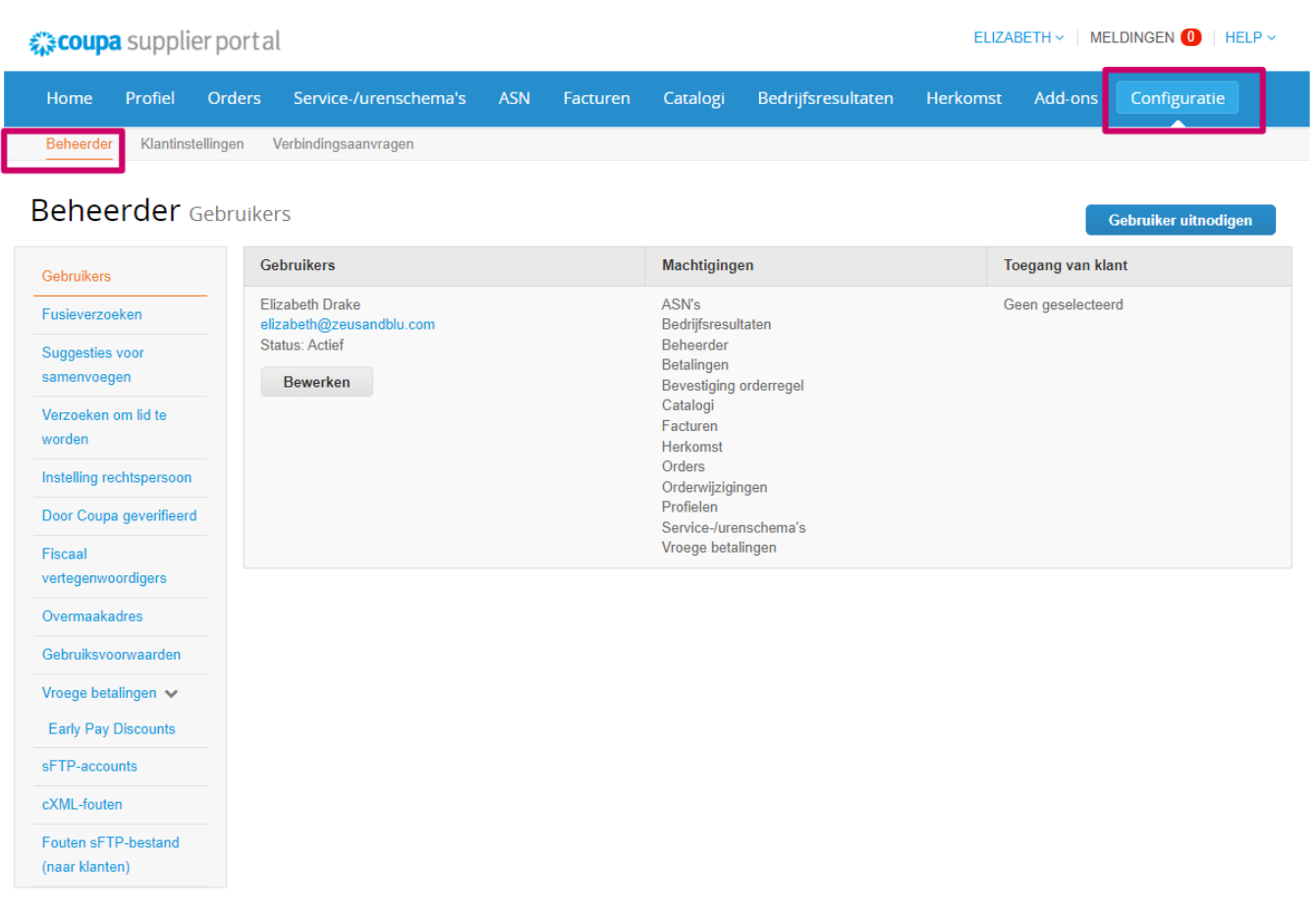

- − **Gebruikers** toont uw machtigingen en stelt u in staat andere gebruikers uit te nodigen
- − **Fusleverzoeken** voegt zich bij de accounts en geeft gebruikers de mogelijkheid om namens uw bedrijf te factureren en betalingsgegevens in te dienen bij gekoppelde klanten. Voordat u een samenvoegverzoek verzendt, bevestigt u dat dit e-mailadres toebehoort aan een gebruiker die deel uitmaakt van uw organisatie. Na goedkeuring kan een samenvoeging van een account niet meer ongedaan worden gemaakt

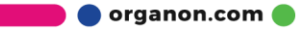

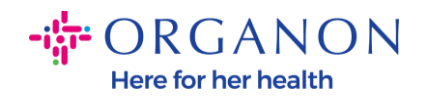

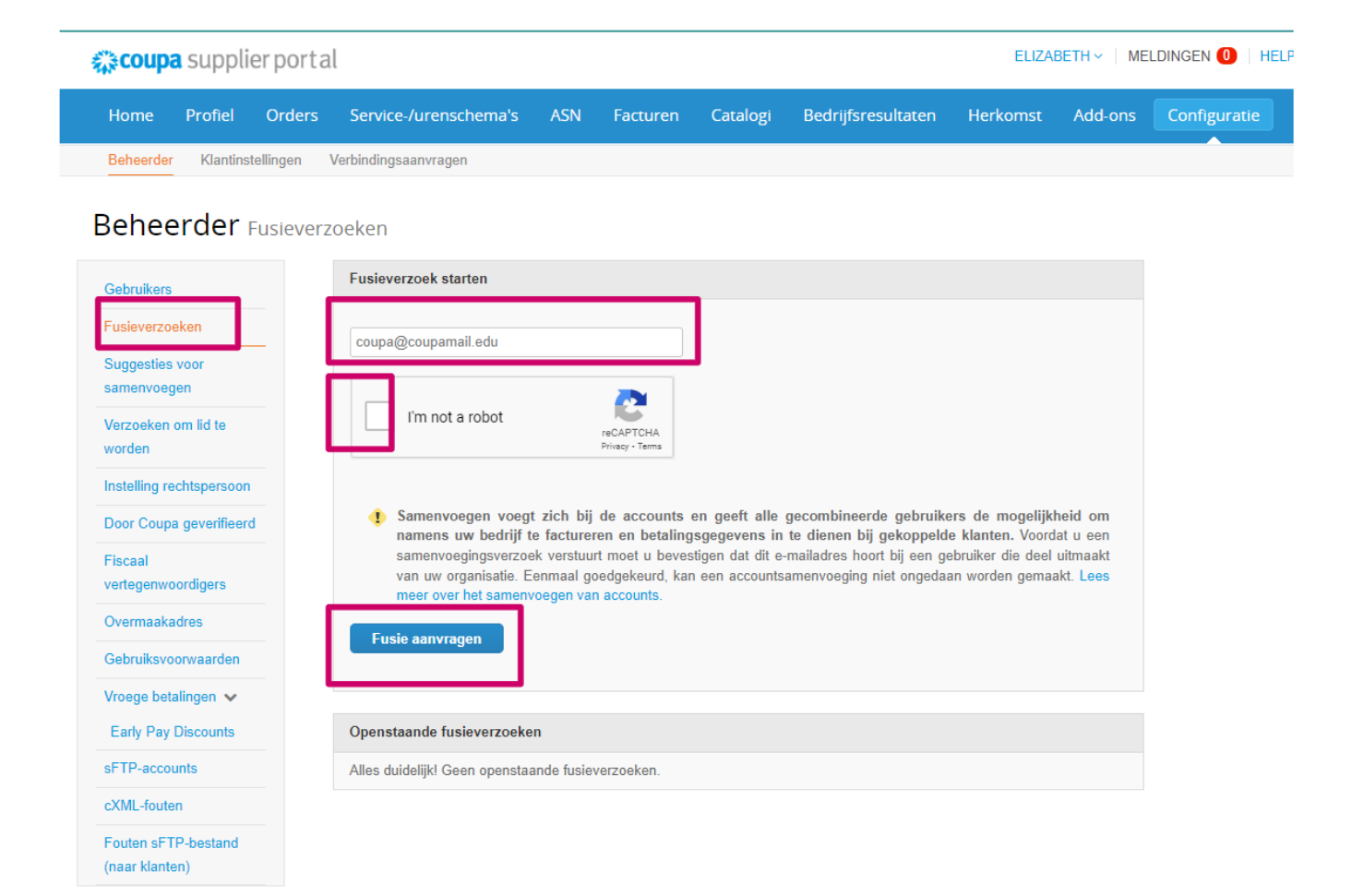

− **Instelling rechtspersoon** u kunt een **Rechtspersoon toevoegen** door de knop "Een rechtspersoon toevoegen" te selecteren. U kunt huidige rechtspersonen bewerken door de Acties in het vervolgkeuzemenu te gebruiken om een rechtspersoon te beheren of te deactiveren.

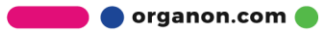

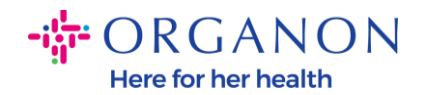

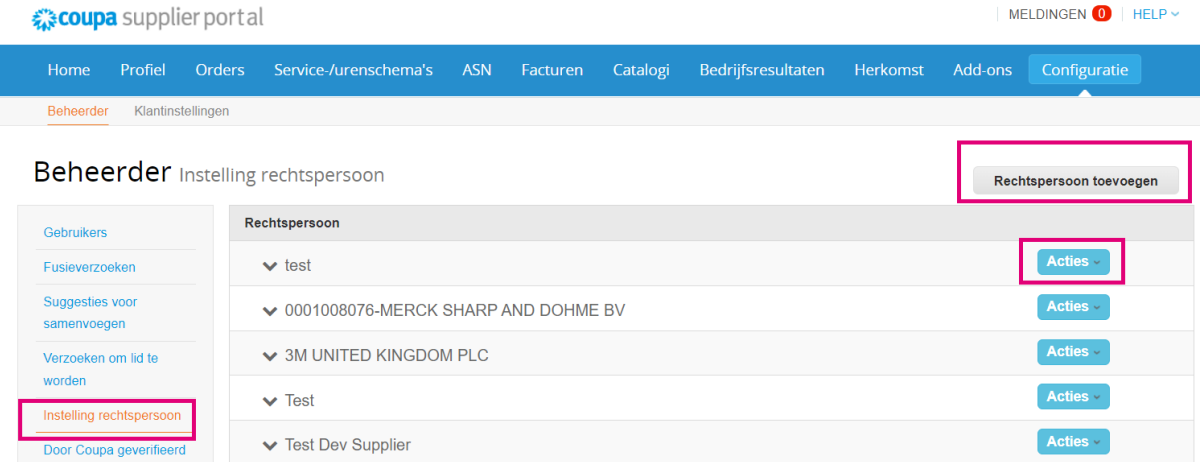

- − **Coupa Verified-abonnementsprogramma**, wat betekent dat een bedrijf met Coupa samenwerkt om hun contactgegevens te verifiëren en bedrijfsdocumentatie indient als onderdeel van het verificatieproces. Zodra Coupa de accountgegevens heeft geverifieerd, ontvangt het bedrijf een Coupa Verified-badge. Deze Geverifieerde badge geeft aan dat Coupa heeft bevestigd dat het bedrijf een beoordeling van de bedrijfsgegevens heeft ondergaan en de zakelijke contactgegevens op hun Coupa Supplier Community-profiel heeft gevalideerd. Dit verificatieproces verhoogt Coupa's betrouwbaarheidsscore voor gegevenskwaliteit voor dat bedrijf en zorgt ervoor dat het bedrijf hoger verschijnt in zoekopdrachten in leveranciersgidsen. Dit is een betaalde en optionele service. Geverifieerde veelgestelde vragen | Met Coupa Leveranciers
- − **Fiscaal Vertegenwoordigers** kunt u een fiscaal vertegenwoordiger toewijzen

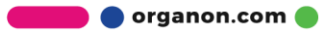

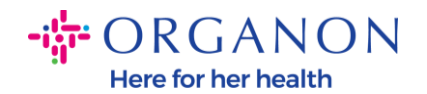

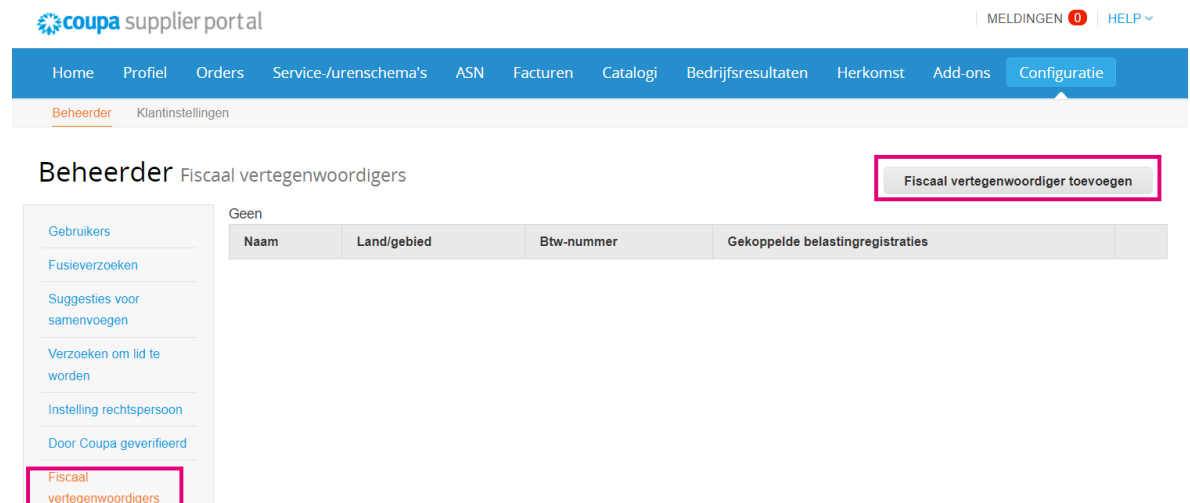

− **Overmaakadres toevoegen.** In dit gedeelte kunt u Remit toevoegen aan of acties uitvoeren zoals Bewerken en **Uitschakelen**

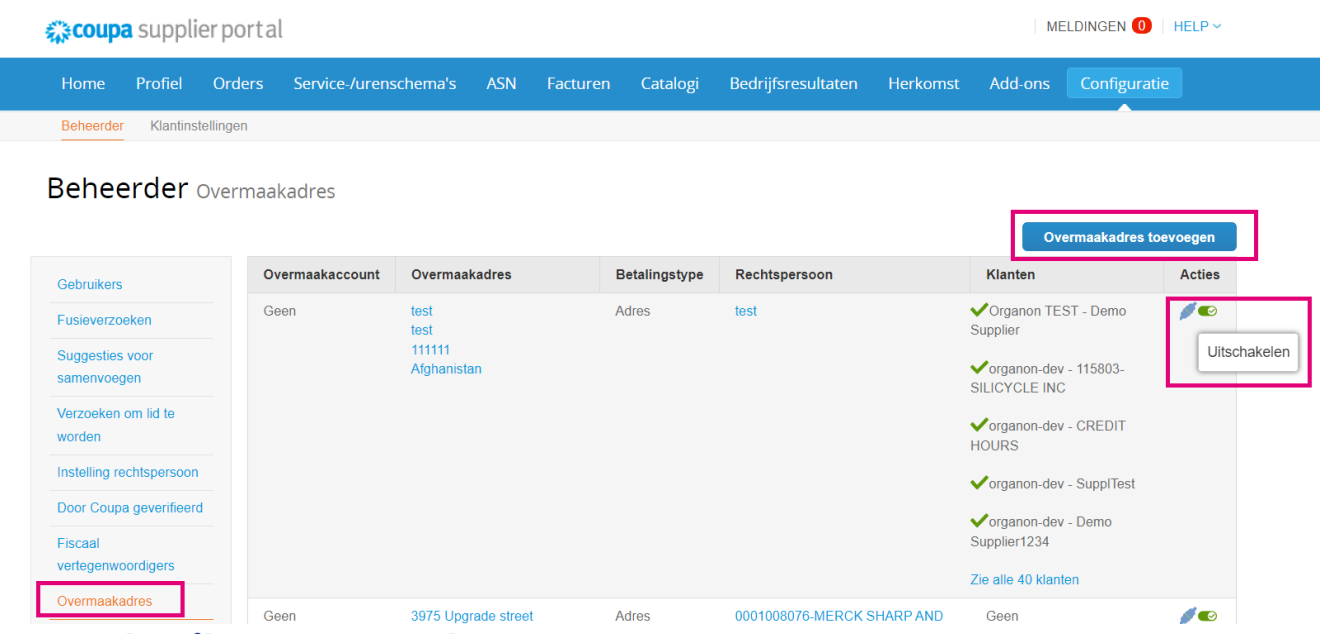

- − **Gebruiksvoorwaarden** is n.v.t. voor Organon
- − **Betalingsvoorkeuren** is n.v.t. voor Organon
- − **SFTP-accounts, SFTP-bestandsfouten, CXML-fouten.** Met SFTPen CXML-accounts kunt u facturering, catalogi en inkooporders digitaal delen met uw klanten en controleren op fouten

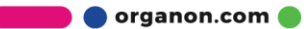